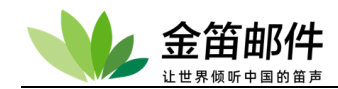

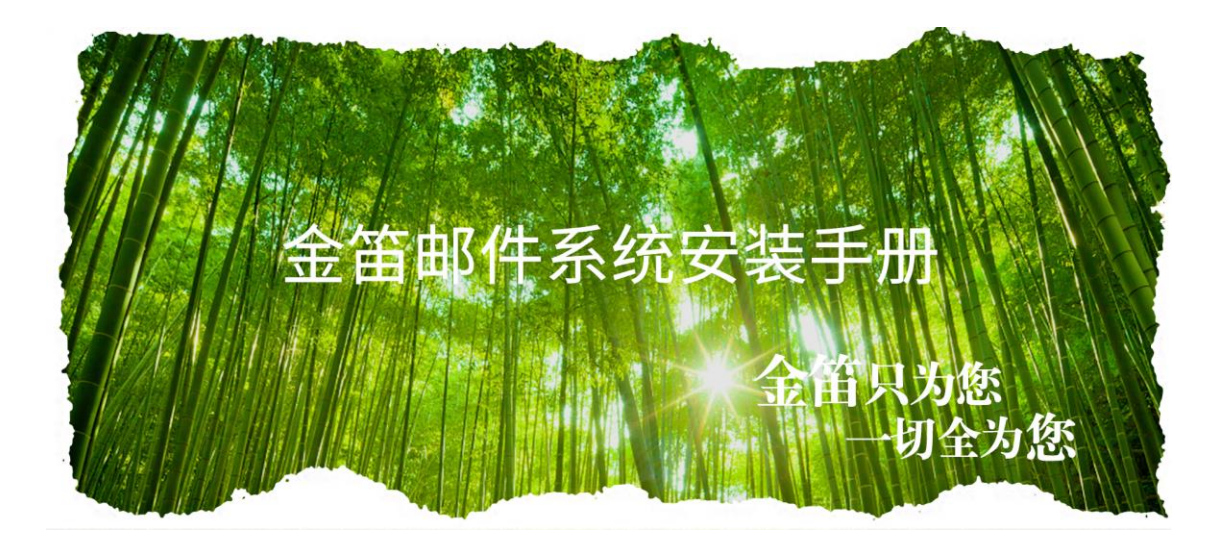

北京春笛网络信息技术服务有限公司 [www.chundi.com](http://www.chundi.com/)

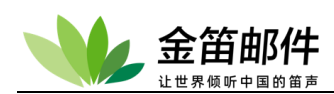

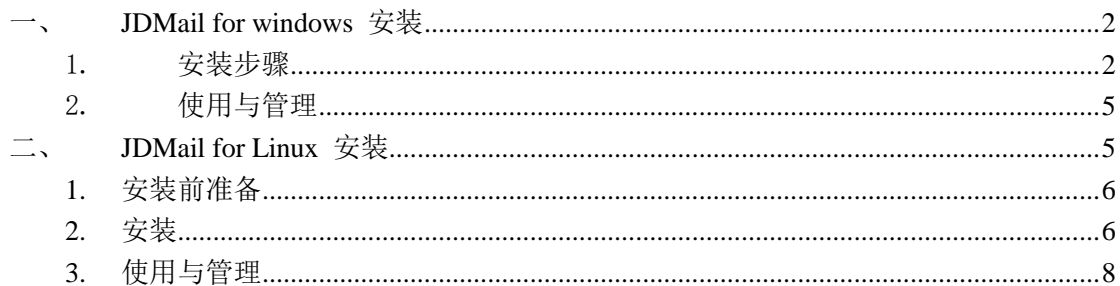

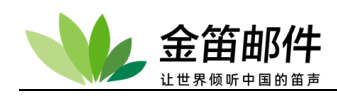

# <span id="page-2-0"></span>一、 **JDMail for windows** 安装

### <span id="page-2-1"></span>1. 安装步骤

1) 双击Jdmail-v3.14.X.X.exe 图标即可开始安装,安装时选择邮件系统的安装路径,默 认安装目录是c:\jdmail3.14.X.X(建议选择D盘、E盘,选择较大磁盘,为以后邮箱预 留充足的增长空间)。

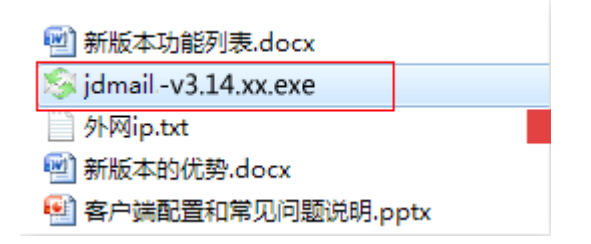

2) 打开安装程序,选择邮件系统的安装路径,点击"next"下一步。 注意:

如果重新安装 jdmail, 请先卸载已经安装的 jdmail, 并确保安装目录内没有任何文件 存在。卸载 jdmail 需要使用控制台确保所有服务已经不再运行,并退出控制台后再行卸载。 (卸载时请注意备份资料)

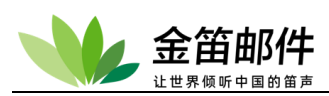

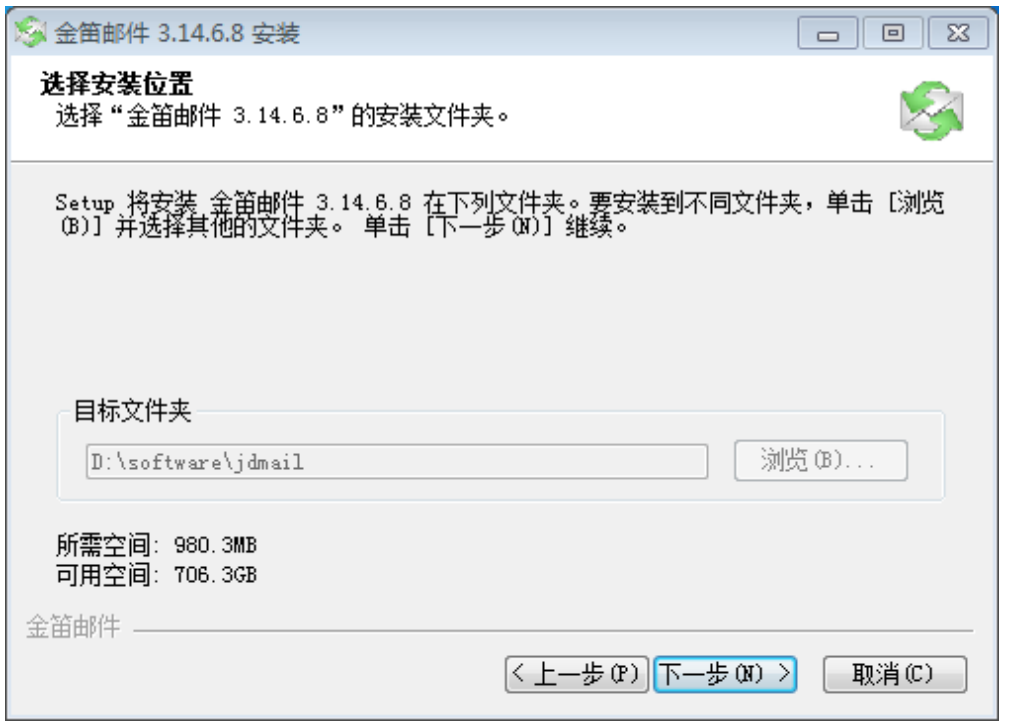

- 3) 选择邮件系统在开始菜单里面的名称,直接点击"安装(i)"开始安装。
- 4) 开始安装进程。

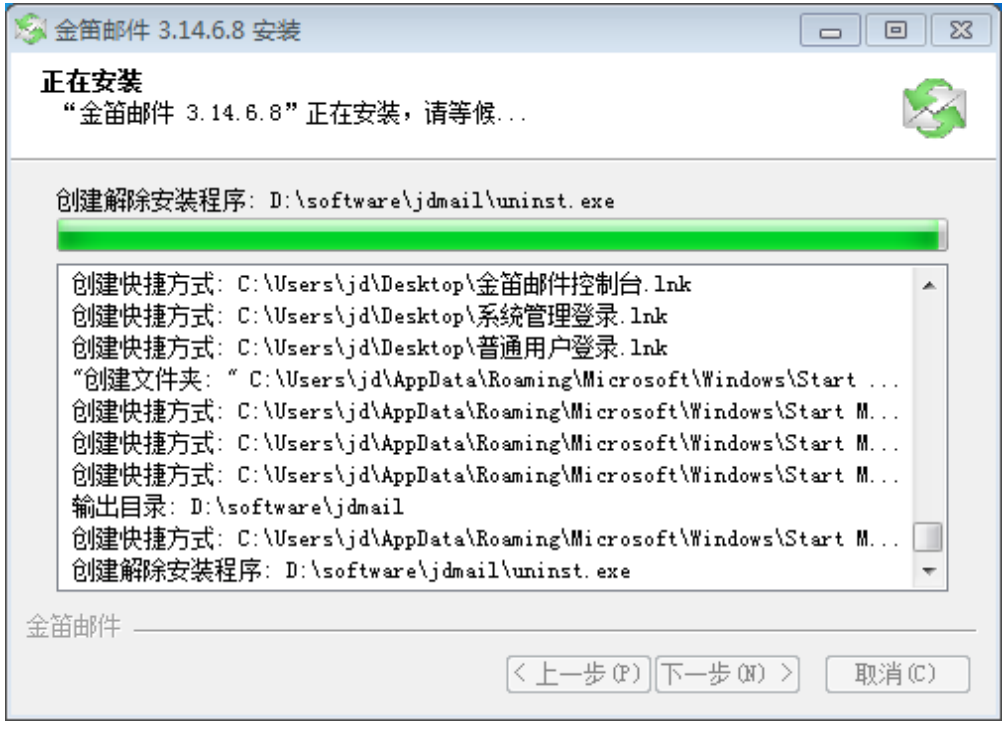

5) 安装成功,点完成

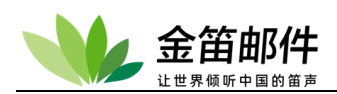

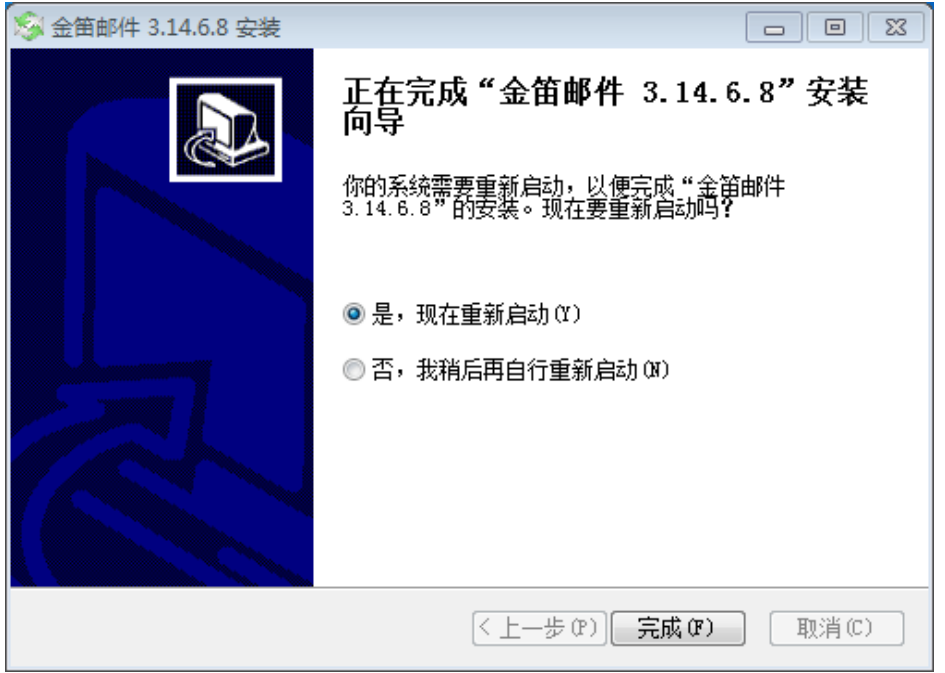

6) 运行:启动/停止/重启

金笛软件安装后,右下角自动生成服务控制台,可进行服务状态控制。

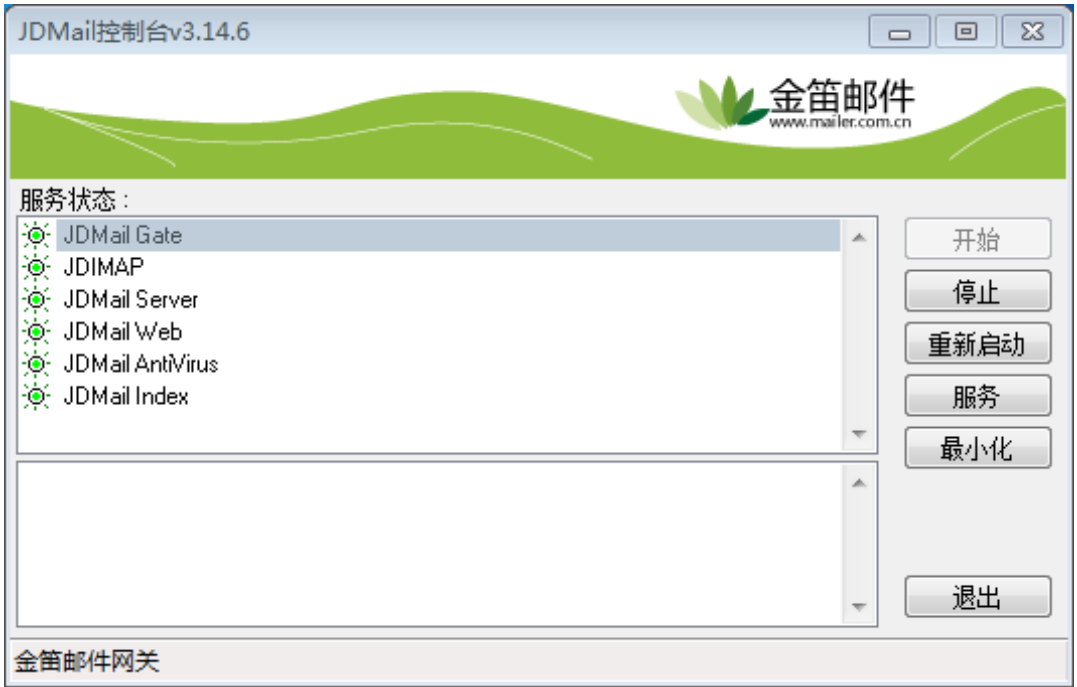

服务器启动正常如上图所示。

打开浏览器,访问http://服务器ip/jdwa/(或者双击桌面"系统管理登录")进入系统管 理界面。系统默认管理员帐号为 admin , 密码为 admin2000 。 请正式启用系统前,一定要修改 admin 密码。

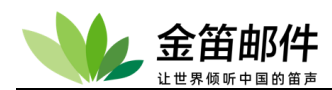

打开浏览器,访问http://服务器ip/(或者双击桌面"普通用户登录")进入用户登录界面, 输入正确的用户信息,即可使用jdmail。

### <span id="page-5-0"></span>2. 使用与管理

1)正式启用邮件系统之前,需要后台添加注册码。如使用金笛邮件系统免费试用版,无需 注册,实际可添加用户为24个。

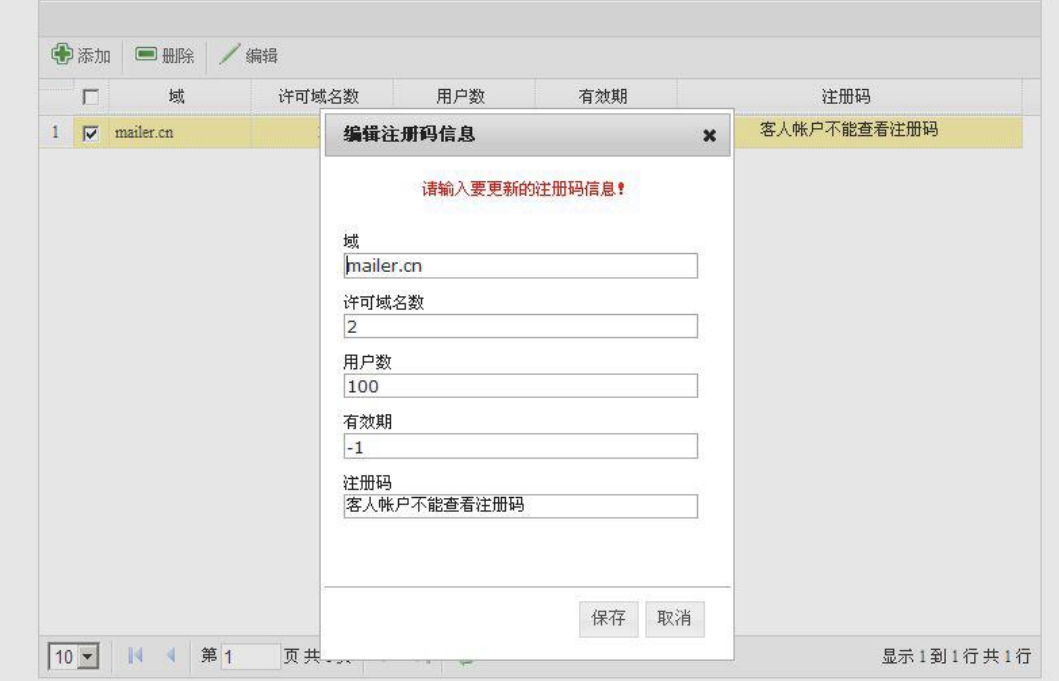

通过"域管理"与"用户管理"添加相应的域及用户,这样就用户就可以登 陆 web 界面进行邮件的收发操作。

# <span id="page-5-1"></span>二、 **JDMail for Linux** 安装

JDMail 在不同的Linux/Unix 版本的安装步骤大体相同,下面以linux 为例,其它操作系统 可以参考linux 系统。

JDMail 在linux 下采用.tgz(或.tar.gz)的打包格式,主要考虑各个版本linux默认都支 持tar 命令。用tar 命令,直接展开压缩包,运行install.sh 就可以使用。

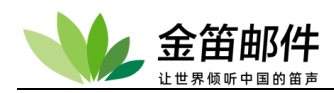

## <span id="page-6-0"></span>**1.** 安装前准备

安装前对磁盘分区没有特别要求,但至少有一个存放邮件的分区要大些。比 如jdmail 如果安装在/home 分区下,/home 分区要至少10G 以上。具体安装步 骤如下:

先检查系统是否已经启动mail 服务,可以通过检查smtp、pop3 端口是否被 占用来判断。检查 sendmail 等邮件服务,并将其关闭,以免占用端口。

#### #telnet localhost 25

如果显示

#### 220 xxx SMTP Service ready

说明有smtp 服务已经占用的25 号端口, 请先停止smtp 服务。比较常见的sendmail 服 务默认都是启动的,可以用以下命令,关闭 sendmail 服务。

 $#$  pkill  $-9$  sendmail

#### # chkconfig –level 2345 sendmail off

如果没有任何提示信息,立即返回到命令提示符下,说明SMTP 服务没有占用,继续 检查 POP3 端口。请输入:

#### #telnet localhost 110

如果没有任何提示,立即返回到命令行下,说明 POP3 服务没有占用,则可进行安装。

# <span id="page-6-1"></span>**2.** 安装

1)将下载后的jdmail-v3.14.X.tar.gz 文件放在linux 系统的/home 目录下(或 者别的较大目录),然后运行:

# tar xvzf jdmail-v3.14.X.tar.gz

- $\#$  cd /home/jdmail-v3.14.X
- # ./install.sh

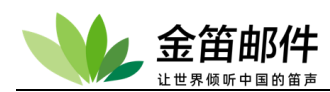

安装完成后,服务自动启动。检查25 端口服务是否正常响应:

# telnet 127.0.0.1 25

如果出现下图信息,说明JDMail 邮件服务正常启动进入服务状态。

```
[root@localhost ~]# telnet 127.0.0.1 25
Trying 127.0.0.1...
Connected to 127.0.0.1.
Escape character is '"]'.
220 root <1432133096.140519678129920@root> [JDMail V3.14.6 ESMT
```
运行:#telnet 127.0.0.1 110 应出现:

```
[root@localhost ~]# telnet 127.0.0.1 110
Trying 127.0.0.1...Connected to 127.0.0.1.
Escape character is '"]'.
+OK <1432133150.140519678129920@root> [JDMail V3.14.6 POP3
```
运行:#telnet 127.0.0.1 80 应出现:

```
[root@localhost ~]# telnet 127.0.0.1 80
Trying 127.0.0.1...Connected to 127.0.0.1.
Escape character is '^]'.
```
jdmail 的服务命令:

启动服务

[root@localhost ~]# ./startup.sh

停止服务:

[root@localhost ~]# ./shutdown.sh

重启服务:

[root@ localhost ~]# ./restart.sh

打开浏览器,访问http://服务器ip/jdwa/ 进入系统管理界面。系统默认管理

 $\vert$ 

 $\vert$ 

 $\mathbf{L}$ 

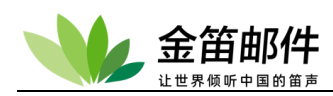

员帐号为admin,密码为admin2000。请正式启用系统前,一定要修改admin 密 码。

打开浏览器,访问http://服务器ip/ 进入用户登录界面,输入正确的用户信 息,即可使用jdmail。

## <span id="page-8-0"></span>**3.** 使用与管理

正式启用购买本邮件系统,注册码由我们公司所授权。后台"注册码管理" 填写相应的信息,域填写"授权的"域的名称,其余信息均可按照授权证书操作。 如试用金笛邮件系统,无需注册系统,域不限制,实际可添加用户为24 个, 默认有一个管理员账号postmaster。

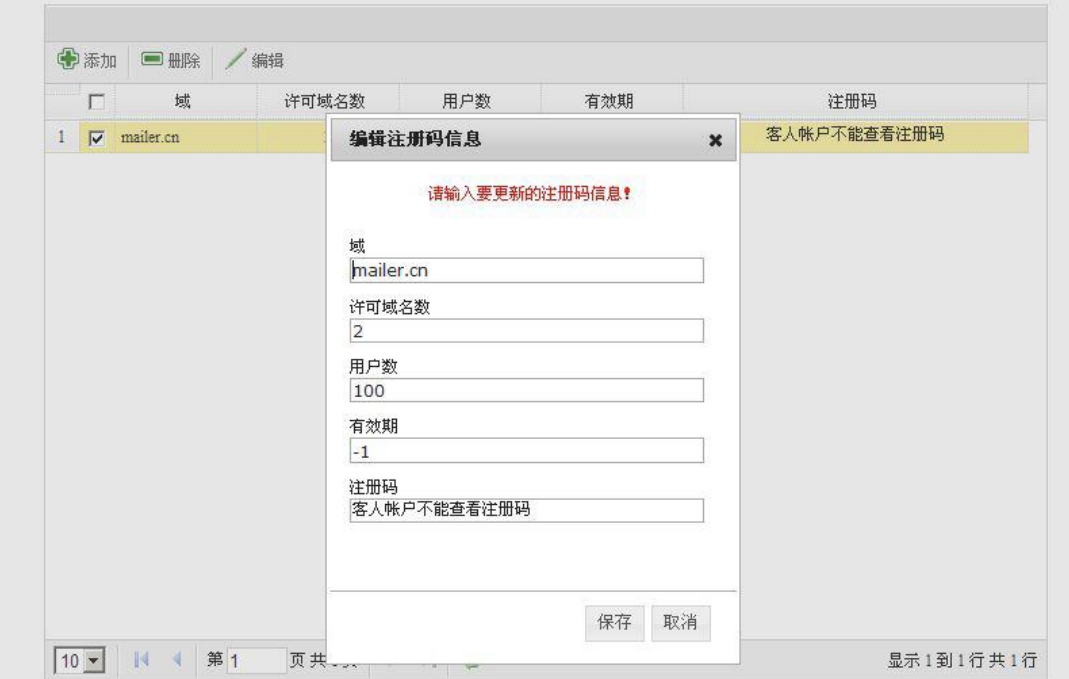

在"域管理"与"用户管理"里添加相应的域及用户,这样用户就可以登陆web 界面进行邮件的收发操作。